# Bases d'algorithmique

Christophe ROSSIGNOL<sup>∗</sup>

Année scolaire 2021/2022

## **Table des matières**

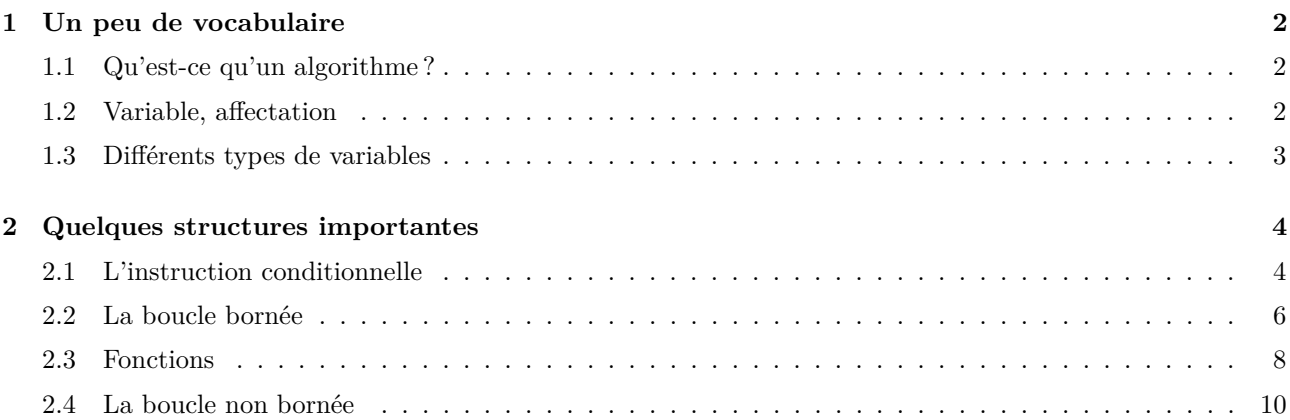

# **Liste des algorithmes**

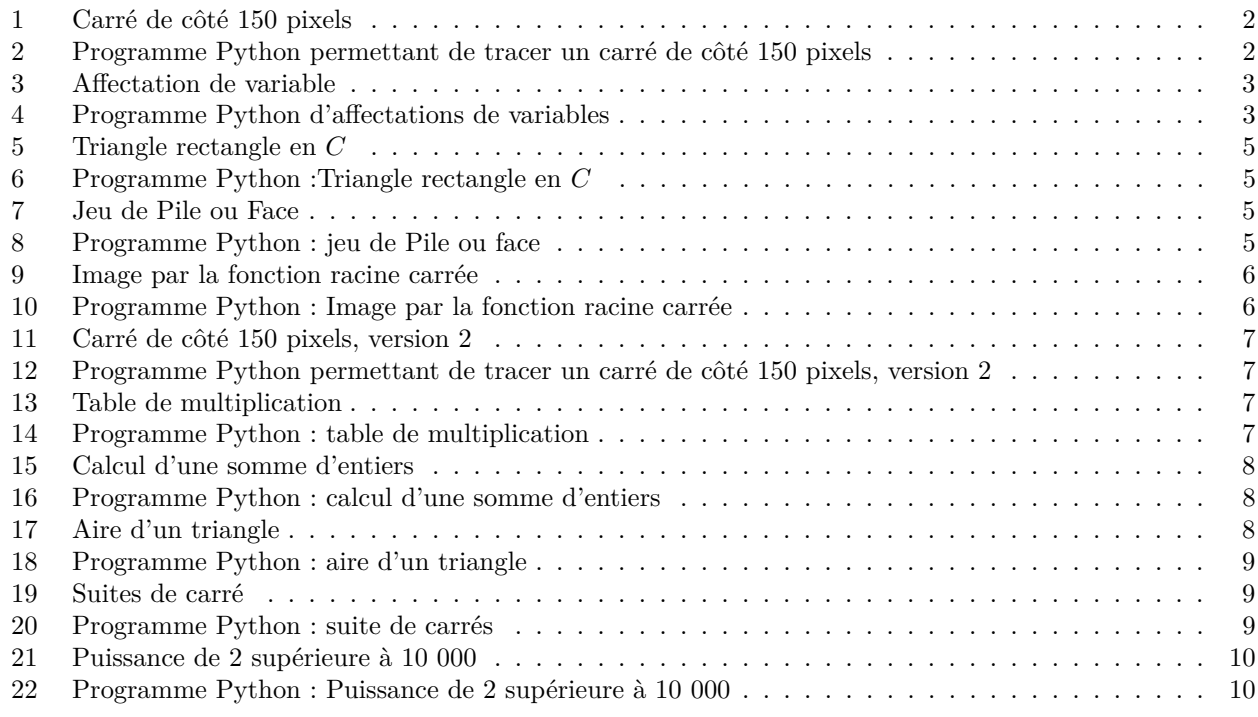

<sup>∗</sup>Ce cours est placé sous licence Creative Commons BY-SA <http://creativecommons.org/licenses/by-sa/2.0/fr/>

<span id="page-1-7"></span>*En préliminaire à ce chapitre, voir le TD n°1 d'initiation à l'algorithmique.* Pour toute question relative au langage de programmation Python, on pourra se référer aux pages 22-23[\[Magnard\]](#page-10-0)

## <span id="page-1-0"></span>**1 Un peu de vocabulaire**

## <span id="page-1-1"></span>**1.1 Qu'est-ce qu'un algorithme ?**

**Définition :** Un algorithme est une suite finie d'opérations élémentaires, à appliquer dans un ordre déterminé, à des données. Sa réalisation permet de résoudre un problème donné.

**Remarques :** Un algorithme doit être lisible de tous. Son intérêt, c'est d'être codé dans un langage informatique afin qu'une machine (ordinateur, calculatrice, etc.) puisse l'exécuter rapidement et efficacement.

**Exemple :** L'algorithme [1](#page-1-3) permet de tracer un carré de côté 150 pixels. Sa traduction en Python est donné dans l'algorithme [2.](#page-1-4)

<span id="page-1-3"></span>**Algorithme 1** Carré de côté 150 pixels

```
Effacer l'écran
Baisser le stylo
Avancer de 150 pixels
Tourner de 90 degrés vers la gauche
Avancer de 150 pixels
Tourner de 90 degrés vers la gauche
Avancer de 150 pixels
Tourner de 90 degrés vers la gauche
Avancer de 150 pixels
```
<span id="page-1-4"></span>**Algorithme 2** Programme Python permettant de tracer un carré de côté 150 pixels

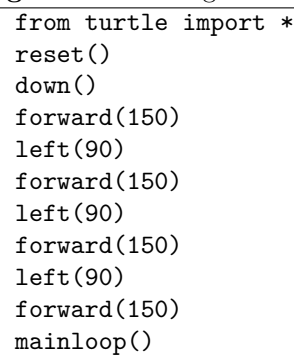

**Questions flash :** Exercices 30, 3[1](#page-1-5), 32, 33, 34 page 30<sup>1</sup> [\[Magnard\]](#page-10-0)

## <span id="page-1-2"></span>**1.2 Variable, affectation**

Activité : Activité 1 page 14<sup>[2](#page-1-6)</sup> [\[Magnard\]](#page-10-0)

**Définitions :** — Lors de l'exécution d'un algorithme, on va avoir besoin de stocker des données, voire des résultats. Pour cela, on utilise des variables. On attribue un nom à chaque variable. — Affecter une valeur à une variable, c'est remplacer le contenu de la variable par cette valeur (qui peut être le résultat d'un calcul).

<span id="page-1-5"></span>1. Utilisation de la bibliothèque turtle sous Python.

**Exemples :** suivre une recette de cuisine, suivre un plan, faire une division euclidienne à la main sont des exemples d'algorithme.

<span id="page-1-6"></span><sup>2.</sup> Afficher et affecter des valeurs.

### <span id="page-2-7"></span>**Remarques :**

- 1. Une variable est comme une boîte, repérée par un nom, qui va contenir une information. Pour utiliser le contenu de cette boîte, il suffit de l'appeler par son nom.
- 2. Dans l'écriture d'un algorithme, l'affectation d'une variable est désigné par le symbole ←−. En Python, l'affectation d'une variable se fait grâce au signe =.

**Exemple :** L'algorithme [3](#page-2-1) et le programme Python correspondant (Algorithme [4\)](#page-2-2), permettent d'affecter des valeurs aux variables *x* et *y*.

<span id="page-2-1"></span>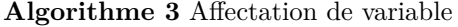

 $x \leftarrow 5$ *y* ← 12 *x* ←− 3*x* + 2*y y* ←− 5*y* − 12*x* Afficher *x* Afficher *y*

#### <span id="page-2-2"></span>**Algorithme 4** Programme Python d'affectations de variables

 $x = 5$  $y = 12$  $x = 3*x + 2*y$  $y = 5*y-12*x$ print("x=",x) print("y=",y)

> Si l'on veut comprendre ce que fait un algorithme sans le programmer, on suit « à la main » les instructions l'une après l'autre. Il peut alors être utile de mettre les différentes valeurs affectées à une variable dans un tableau :

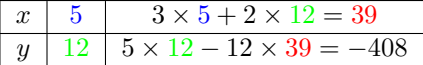

#### **Remarques :**

- 1. En python, l'instruction print (<nom de variable>) permet d'afficher à l'écran la valeur d'une variable.
- 2. Il est possible de demander à l'utilisateur de l'algorithme de choisir la valeur d'une variable. On dit que cette variable est saisie. L'instruction Python permettant la saisie est input(). Elle s'utilise de la façon suivante :

$$
\mathbf{a} = \mathbf{input}\left(\underbrace{\text{"entrer la valeur de a : "}}_{\text{text à afficher à l'écran}}\right)
$$

**Exercices :** [3](#page-2-3), [4](#page-2-4) page  $24^3 - 39$ , 40, 41 page  $31^4$  [\[Magnard\]](#page-10-0)

## <span id="page-2-0"></span>**1.3 Différents types de variables**

Activités : Activité 2 page 14<sup>[5](#page-2-5)</sup> et Activité 3 page 15<sup>[6](#page-2-6)</sup> [\[Magnard\]](#page-10-0)

- **Définitions :** Dans un algorithme ou un programme Python, les variables ont un type qui définit la nature des valeurs que cette variable peut contenir.
	- Les trois principaux types de variables sont :
	- Les entiers, lorsque les valeurs prises par la variable ne sont que des nombres entiers (éventuellement relatifs) ;
	- Les flottants, lorsque la valeurs prises par la variable sont des nombres réels ;
	- Les chaînes de caractères, lorsque les valeurs prises par la variable sont des mots ou des phrases.

<span id="page-2-3"></span><sup>3.</sup> Affectations de variables.

<span id="page-2-4"></span><sup>4.</sup> Premiers algorithmes.

<span id="page-2-5"></span><sup>5.</sup> Comprendre les variables de type numérique.

<span id="page-2-6"></span><sup>6.</sup> Comprendre les variables de type textuel.

#### <span id="page-3-4"></span>**Remarques :**

- 1. En Python :
	- le type entier est noté int (pour *integer*) ;
	- le type flottant est noté float (pour *floating-point*) ;
	- le type chaîne de caractères est noté str (pour *string*).
- 2. Les commandes int(), float(), str() permettent de changer le type d'une variable. Ceci peut être utile lors de la saisie d'une variable. Par exemple, la commande a=float(input("saisir une valeur : ") permet de s'assurer que la va-

riable a sera bien un flottant, même si l'utilisateur a rentré une valeur entière.

**Exercices :** 1, 2 page 24 et 36 page 30<sup>[7](#page-3-2)</sup> [\[Magnard\]](#page-10-0)

## <span id="page-3-0"></span>**2 Quelques structures importantes**

## <span id="page-3-1"></span>**2.1 L'instruction conditionnelle**

Activité : Activité 4 page 15<sup>[8](#page-3-3)</sup> [\[Magnard\]](#page-10-0)

**Définition :** La résolution des certains problèmes nécessite la mise en place d'un test pour savoir si l'on doit effectuer une tâche.

Si la condition est remplie alors on effectue la (ou les) tâches, sinon on effectue (éventuellement) une autre (ou des autres) tâches.

Dans un algorithme, on code la structure du « Si... Alors.. Sinon » sous la forme suivante :

```
Si condition Alors
   Tâche 1
   Tâche 2
   ...
Sinon
   Tâche 1bis
   Tâche 2bis
   ...
Fin Si
```
**Remarques :** 1. Il est important de respecter les espaces laissés au début de chaque ligne, appelés indentations, car ils permettent de savoir quel bloc d'instructions fait partie du test..

- 2. Le « Sinon » n'est pas obligatoire. S'il n'est pas présent, aucune tâche ne sera effectué si la condition n'est pas remplie.
- 3. En Python, une instruction conditionnelle se code de la façon suivante :

```
if condition :
   Tâche 1
   Tâche 2
   ...
else :
   Tâche 1bis
   Tâche 2bis
   ...
```
L'indentation en début de ligne est obtenue grâce à la touche *Tabulation* du clavier. Il ne faut pas oublier les : après la condition du *if* et après le *else*.

**Exemples :** 1. L'algorithme [5](#page-4-0) et le programme Python associé (algorithme [6\)](#page-4-1) permet de déterminer si un triangle *ABC* est rectangle en *C*.

<span id="page-3-2"></span><sup>7.</sup> Type d'une variable.

<span id="page-3-3"></span><sup>8.</sup> Programmer les instructions conditionnelles.

<span id="page-4-0"></span>**Algorithme 5** Triangle rectangle en *C*

```
AB ←− valeur saisie
AC ←− valeur saisie
BC ←− valeur saisie
x \leftarrow AB^2y ←− AC<sup>2</sup>+BC<sup>2</sup>
Si x = y Alors
   Afficher « Le triangle ABC est rectangle en C »
Sinon
   Afficher « Le triangle ABC n'est pas rectangle en C »
Fin Si
```
<span id="page-4-1"></span>**Algorithme 6** Programme Python :Triangle rectangle en *C*

```
from math import *
AB = float(input("Entrer la valeur de AB : "))
AC = float(input("Entrer la valeur de AC : "))
BC = float(input("Entrer la valeur de BC : "))
x = AB**2y = AC**2+BC**2
if x == y :
  print("Le triangle ABC est rectangle en C")
else :
  print("Le triangle ABC n'est pas rectangle en C")
```
- L'instruction from math import \* permet de charger la bibliothèque mathématique de Python, qui contient plus de fonctions mathématiques, notamment la mise au carré :  $AB**2$  signifie  $AB^2$ .
- En Python, le test d'égalité se fait en utilisant ==. Le signe = est réservé aux affectations de variables.
- 2. L'algorithme [7](#page-4-2) et le programme Python de l'algorithme [8](#page-4-3) simule un jeu de pile ou face avec une pièce non truquée. « Pile » est représenté par le nombre 0 et « Face » par le nombre 1.

#### <span id="page-4-2"></span>**Algorithme 7** Jeu de Pile ou Face

```
choix ←− valeur saisie
tirage ←− nombre au hasard choisit dans l'ensemble {0 ; 1}
Si choix = tirage Alors
  Afficher « Gagné ! »
Sinon
  Afficher « Perdu ! »
Fin Si
```
#### <span id="page-4-3"></span>**Algorithme 8** Programme Python : jeu de Pile ou face

```
from random import *
choix = input()tirage = randint(0,1)if choix == tirage :
   print("Gagne !")
else :
   print("Perdu !")
```
<span id="page-5-5"></span>— L'instruction from random import \* permet de charger la bibliothèque random de Python, qui permet des tirages aléatoires de nombres.

L'instruction  $\text{randint}(\mathsf{a},\mathsf{b})$  tire un nombre entier au hasard entre a et b.

 $\searrow$ **Exercice :** Transformer cet algorithme pour simuler le jet d'un dé à 6 faces, puis le jet de deux dés à 6 faces dont on fait la somme.

✟

✠

3. L'algorithme [9](#page-5-1) et le programme Python associé (algorithme [10\)](#page-5-2) permettent de calculer l'image d'un √ réel *x* par la fonction  $f: x \to \sqrt{x}$  en respectant son ensemble de définition.

### <span id="page-5-1"></span>**Algorithme 9** Image par la fonction racine carrée

```
x ←−valeur saisie
Si x \geq 0 Alors
   y \leftarrow \sqrt{x}Afficher y
Sinon
   Afficher « La valeur choisie n'est pas dans l'ensemble de définition »
Fin Si
```
<span id="page-5-2"></span>**Algorithme 10** Programme Python : Image par la fonction racine carrée

```
from math import *
x = float(input("Enter la valeur de x :"))if x \ge 0:
  y = sqrt(x)print("f(",x,")",y)
else :
  print("La valeur choisie n'est pas dans l'ensemble de définition")
```
— La commande Python sqrt() signifie *squareroot* et calcule la racine carrée. **Exercices :** 6 page 25 et 43, 44, 45, 46, 47 page  $31^9$  $31^9$  – 7 page 25 et 49, 50 page  $31^{10}$  $31^{10}$  $31^{10}$ [\[Magnard\]](#page-10-0)

## <span id="page-5-0"></span>**2.2 La boucle bornée**

**Activité :** *TD n°2 d'initiation à l'algorithmique.*

**Définition :** Lorsque l'on doit répéter un nombre de fois *connu à l'avance* la même tâche, on utilise une boucle bornée de la forme « Pour.. allant de... à ». Dans un algorithme, cette structure est codée de la façon suivante : Pour *variable* allant de *valeur\_depart* à *valeur\_fin* faire tâche 1 tâche 2 ... Fin pour La variable utilisée dans la boucle est appelée compteur. À chaque passage dans la boucle, sa valeur est automatiquement augmentée de 1.

**Remarque :** En Python, une boucle bornée se code de la façon suivante :

for *i* in range(a,b) :

<span id="page-5-4"></span><span id="page-5-3"></span><sup>9.</sup> Comprendre une instruction conditionnelle.

<sup>10.</sup> Écrire une instruction conditionnelle.

tâche 1 tâche 2 ...

<span id="page-6-6"></span>Attention ! Dans ce cas, la valeur de fin du compteur *i* sera *b* − 1, pas *b*. Sous python, la dernière boucle n'est pas exécutée.

#### **Exemples :**

1. L'algorithme [11](#page-6-0) permet de tracer un carré de côté 150 pixels en utilisant un boucle bornée. Sa traduction en Python est donné dans l'algorithme [12.](#page-6-1)

<span id="page-6-0"></span>**Algorithme 11** Carré de côté 150 pixels, version 2

```
Effacer l'écran
Baisser le stylo
Pour i allant de 1 à 4 faire
  Avancer de 150 pixels
  Tourner de 90 degrés vers la gauche
```
FinPour

<span id="page-6-1"></span>**Algorithme 12** Programme Python permettant de tracer un carré de côté 150 pixels, version 2

```
from turtle import *
reset()
for i in range (1,3) :
   forward(150)
   left(90)
mainloop()
```
2. L'algorithme [13](#page-6-2) (et le programme Python de l'algorithme [14\)](#page-6-3) affiche la table de multiplication (de 0 à 10) d'un nombre entier donné.

```
Algorithme 13 Table de multiplication
```
*n* ←− valeur saisie Pour *i* allant de 0 à 10 faire  $m \leftarrow n \times i$ Afficher *n* ,« x », *i*, « = », *m* Fin Pour

<span id="page-6-3"></span>**Algorithme 14** Programme Python : table de multiplication

```
n = int(input())for i in range (0,11) :
   m = n * iprint(n, " x", i, " = ", m)
```
3. L'algorithme [15](#page-7-1) affiche la somme de tous les entiers jusqu'à un entier donné. Sa traduction en Python est donné dans l'algorithme [16.](#page-7-2)

**Exercices :** 10 page 26 et 51, 52 page 31<sup>[11](#page-6-4)</sup> – [12](#page-6-5), 13 page 26 et 54, 55, 56 page 32<sup>12</sup> [\[Magnard\]](#page-10-0)

<span id="page-6-4"></span><sup>11.</sup> Comprendre un algorithme avec une boucle bornée.

<span id="page-6-5"></span><sup>12.</sup> Écrire un algorithme avec une boucle bornée.

<span id="page-7-1"></span>**Algorithme 15** Calcul d'une somme d'entiers

```
n ←− valeur saisie
S \leftarrow 0Pour i allant de 1 à n faire
   S reçoit S + iFin Pour
Afficher S
```
<span id="page-7-2"></span>**Algorithme 16** Programme Python : calcul d'une somme d'entiers

```
n = int(input())S = 0for i in range (0,n+1) :
  S = S + iprint(S)
```
## <span id="page-7-0"></span>**2.3 Fonctions**

**Activité :** *TD n°3 d'initiation à l'algorithmique.*

**Définition :** Pour diverses raisons (de lisibilité ou pour éviter la répétitions d'instructions par exemple), il peut être utile d'écrire un bloc d'instruction sous la forme d'une fonction. Ce bloc d'instruction ne sera exécuté que s'il est appelé par la suite, en utilisant le nom de la fonction. Une fonction possède généralement des paramètres, et renvoie généralement une valeur de retour. Dans un algorithme, cette structure est codée de la façon suivante :

```
Fonction nom (param1,param2,... )
   tâche 1
   tâche 2
   ...
```
Retourner *variable*

**Remarque :** En Python, une fonction se code de la façon suivante :

```
function nom (param1,param2,... ) :
   tâche 1
  tâche 2
   ...
  return variable
```
#### **Exemples :**

1. L'algorithme [17](#page-7-3) permet de calculer l'aire d'un triangle, en utilisant une fonction. Sa traduction en Python est donné dans l'algorithme [18.](#page-8-0)

#### <span id="page-7-3"></span>**Algorithme 17** Aire d'un triangle

```
Fonction aire(base,hauteur)
  a ←− (base×hauteur)/2
  Retourner a
b ←−valeur saisie
h ←−valeur saisie
A ←− aire(b,h)
Afficher A
```
2. L'algorithme permet de tracer plusieurs carrés à la suite les uns des autres, en utilisant une fonction permettant de tracer un carré.

Sa traduction en Python est donné dans l'algorithme [20.](#page-8-2)

<span id="page-8-0"></span>**Algorithme 18** Programme Python : aire d'un triangle

```
function aire(base,hauteur) :
   a = (base \times hardware) / 2return a
b = float(input("Entrer la longueur de la base : ")
h = float(input("Entrer la longueur de la hauteur : ")
A = aire(b, h)print("L'aire du triangle est ",A)
```
#### <span id="page-8-1"></span>**Algorithme 19** Suites de carré

```
Fonction carré(coté)
  baisser le stylo
  Pour i allant de 1 à 4 faire
     Avancer de coté pixels
     Tourner de 90 degrés vers la gauche
  FinPour
effacer l'écran
carré(150)
lever le stylo
avancer(150)
carré(200)
lever le stylo
avancer(200)
```
#### <span id="page-8-2"></span>**Algorithme 20** Programme Python : suite de carrés

```
from turtle import *
function carre(cote) :
   down()
   for i in range (1,3) :
      forward(cote)
      left(90)
reset()
carre(150)
up()forward(150)
carre(200)
up()
forward(200)
mainloop()
```
<span id="page-9-11"></span>**Exercices :** 22 page 29 et 63, 64 page  $32^{13} - 25$  $32^{13} - 25$  $32^{13} - 25$ , 26 page 29 ; 66 page 32 et 70, 73, 75, 76, 77 page 33<sup>[14](#page-9-4)</sup> [\[Magnard\]](#page-10-0)

## <span id="page-9-0"></span>**2.4 La boucle non bornée**

**Activité :** *TD n°4 d'initiation à l'algorithmique.*

**Définition :** Dans l'exécution d'un algorithme, on peut être amené à réaliser plusieurs fois la même tâche, sans savoir à priori combien de fois cette tâche doit être réalisée. On répète alors les instructions tant qu'une condition est remplie. On utilise alors une boucle non bornée qui est codée de la façon suivante dans un algorithme : Tant que *condition* faire tâche 1 tâche 2 ... Fin Tantque

**Remarque :** En Python, une fonction se code de la façon suivante :

```
while condition :
   tâche 1
   tâche 2
   ...
```
**Exemple :** L'algorithme [21](#page-9-1) (et le programme Python donné à l'algorithme [22\)](#page-9-2) affiche la plus petite puissance de 2 supérieure à 10 000.

<span id="page-9-1"></span>**Algorithme 21** Puissance de 2 supérieure à 10 000

```
puissance ←−1
Tant que puissance \leq 10000 faire
  puissance ←− puissance × 2
Fin Tantque
Afficher(puissance)
```
#### <span id="page-9-2"></span>**Algorithme 22** Programme Python : Puissance de 2 supérieure à 10 000

```
\nuuissance = 1
while puissance \leq 10000 :
   puissance = puissance*2
print(puissance)
```
**Exercices :** [15](#page-9-5), [16](#page-9-6), [17](#page-9-7) page 27 et 59, 60 page  $32^{15} - 19$ , 20, 21 page 28 et 62 page  $32^{16} - 78$ ,page  $33^{17}$ [\[Magnard\]](#page-10-0)

**Exercices de synthèse :** 81 page  $34^{18} - 83$  $34^{18} - 83$  $34^{18} - 83$  page  $34^{19} - 85$  $34^{19} - 85$  $34^{19} - 85$  page  $34^{20}$  $34^{20}$  $34^{20}$  [\[Magnard\]](#page-10-0)

<span id="page-9-10"></span>20. Suite de Syracuse.

<span id="page-9-3"></span><sup>13.</sup> Comprendre une fonction simple.

<span id="page-9-4"></span><sup>14.</sup> Utiliser des fonctions simples.

<span id="page-9-5"></span><sup>15.</sup> Comprendre un algorithme avec une boucle non bornée.

<span id="page-9-6"></span><sup>16.</sup> Écrire un algorithme avec une boucle non bornée.

<span id="page-9-7"></span><sup>17.</sup> Fonctions et boucles non bornées.

<span id="page-9-8"></span><sup>18.</sup> Monte-Carlo.

<span id="page-9-9"></span><sup>19.</sup> Moyennes.

# **Références**

<span id="page-10-0"></span>[Magnard] Maths  $2^{\text{de}}$ , MAGNARD, 2019

[2,](#page-1-7) [3,](#page-2-7) [4,](#page-3-4) [6,](#page-5-5) [7,](#page-6-6) [10](#page-9-11)